## **iPad Parental Controls**

You can enable and adjust Restrictions, also known as Parental Controls, on your child's iPad to prevent access to specific features or content.

Locate these settings by tapping Settings > General > Restrictions.

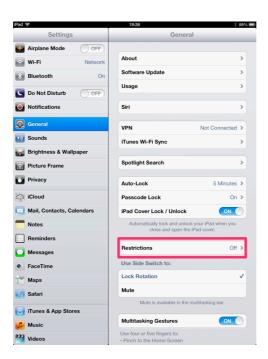

# **Using Restrictions**

To Enable Restrictions, tap Enable Restrictions and enter a passcode.

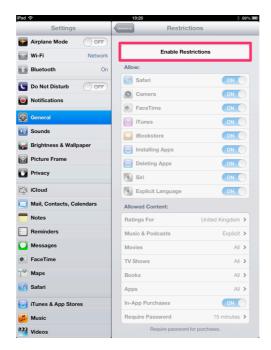

The passcode will be required to make changes to these settings or to disable restrictions.

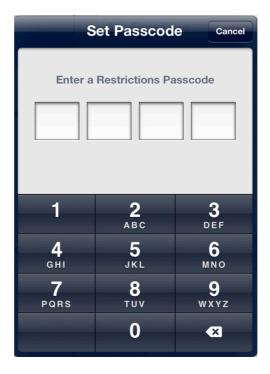

You can choose to restrict access to the following applications and features on the device:

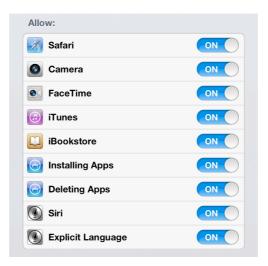

In addition, you can choose to prevent access to specific content types:

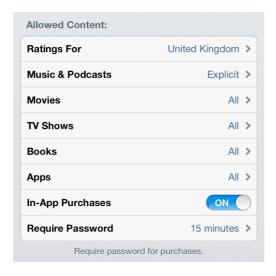

Music

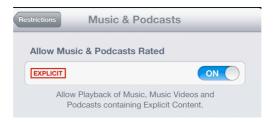

Movies

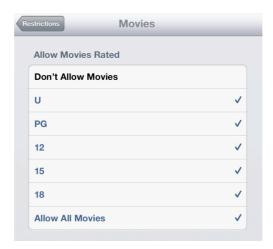

• Restrict In-App Purchases

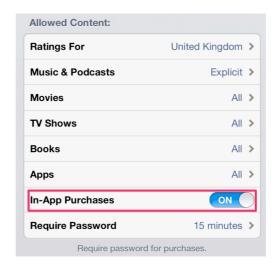

 A password is required to buy content on your child's iPad. Once the password is entered there is a fifteen minute window in which to buy additional items. You can adjust the time necessary before a password is required.

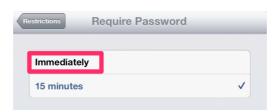

- If you are concerned about your child using Messages or FaceTime you can switch them both off
  - a. Goto Settings > Messages and/or Settings > FaceTime
  - b. Turn the service off
  - c. Return to Settings > General > Restrictions
  - d. Scroll down to Allow Changes > Accounts
  - e. Tick Don't Allow Changes

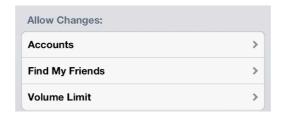

• Likewise, you can stop your child from playing online games

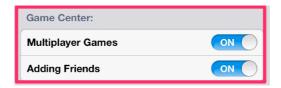

#### **Guided Access**

Guided Access allows a parent or teacher to limit an iOS device to one app by disabling the Home button.

Locate these settings by tapping Settings > General > Accessibility

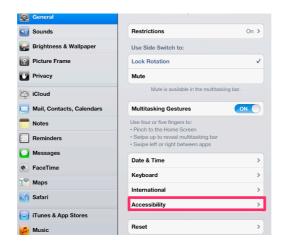

To Enable tap Guided Access and enter a passcode

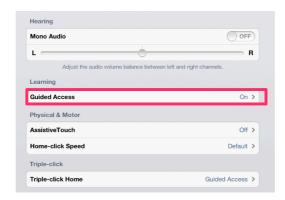

The passcode will be required to make changes to these settings or to disable Guided Access.

# **Using Guided Access**

Open the App you wish your child to use and then triple tap the home button. Select Start and then enter your passcode; Triple tap the home button to stop.

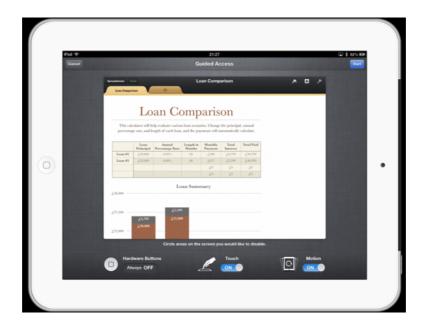

## Please Be Aware

If your child's iPad is missing a particular application or if a certain feature is not available, it maybe because you have enabled Restrictions.

Symptoms can include:

- App missing from the Home screen (Safari, Camera, or YouTube for example)
- Feature or service unavailable (Siri, Ping, Location Services, and so on)
- Setting missing or greyed out (such as Mail, Contacts, and Calendar; iCloud; Twitter; FaceTime)